## **WBSCM Assign Multi-Role Users**

User Administrators will use this procedure to assign multiple security roles to existing users in WBSCM.

| 1 | Manage Users-RA                                                     | 2 | Assign Security Roles                                              |
|---|---------------------------------------------------------------------|---|--------------------------------------------------------------------|
| 1 | In WBSCM, select " <b>Admin"</b> tab.                               | 1 | Click on <b>"Role Data"</b> tab.                                   |
| 2 | Select <b>"Manage Users</b> " on the left.                          | 2 | Click on desired role to assign user.                              |
|   |                                                                     | 3 | Click "Add" after selecting desired role.                          |
| 3 | In <b>"User Selection"</b> , click an existing user.                | 4 | Selected role appears in "Current Roles".                          |
| 4 | "User Details" panel appears with<br>"Personal Data" tab displayed. | 5 | Repeat steps to assign additional roles.                           |
|   |                                                                     | 6 | Click <b>"Save"</b> after adding all desired roles.                |
|   |                                                                     | 7 | To confirm, click on the <b>"Role Data"</b> tab for selected user. |

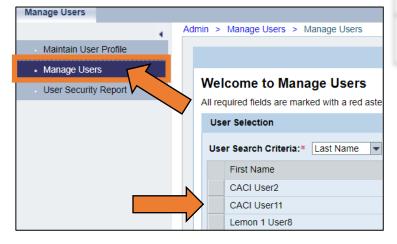

## All assigned roles will be displayed under 8 "Current Roles".

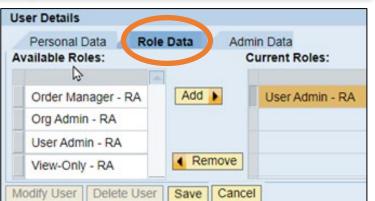

Continue to Column 2: **Assign Security Roles** 

Done! Contact your ESC for technical assistance

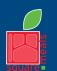

Food and Nutrition Division

National School Lunch Program

TEXAS DEPARTMENT OF AGRICULTURE **COMMISSIONER SID MILLER** Fraud Hotline: 1-866-5-FRAUD-4 or 1-866-537-2834 | P.O. Box 12847 | Austin. TX 78711

Updated 11/9/2022

This product was funded by USDA. This institution is an equal opportunity provider.

Toll Free: (877) TEX-MEAL | For the hearing impaired: (800) 735-2989 (TTY)

www.SquareMeals.org